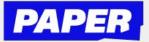

## How to Navigate the **Paper Platform**

Sign In

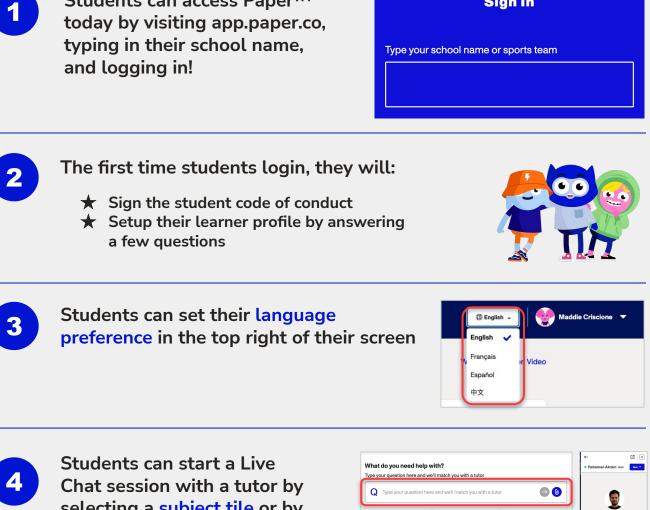

selecting a subject tile or by entering their question in the question matcher at the top

Students can access Paper™

TIP: Students can also start a chat by clicking the "P" Chrome extension button

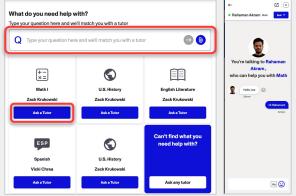

5

Students submit written work for feedback by clicking "Submit Work for Review" on the right-hand side of their screen

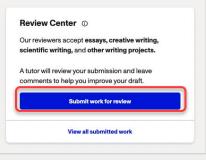